[Admin-Client](https://wiki.ucware.com/gui/admin-client?do=showtag&tag=gui%3AAdmin-Client), [DECT](https://wiki.ucware.com/func/dect?do=showtag&tag=func%3ADECT), [Inbetriebnahme](https://wiki.ucware.com/func/inbetriebnahme?do=showtag&tag=func%3AInbetriebnahme)

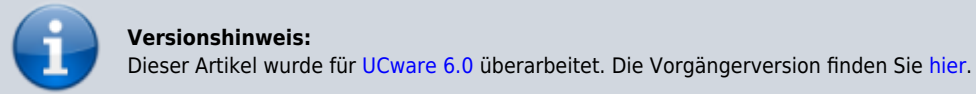

# **Snom DECT einrichten**

### **Hinweise:**

- Führen Sie die folgenden Schritte aus, **bevor** Sie die erste DECT-Basis anschließen.
- Setzen Sie gebrauchte Basisstationen vorab zurück auf die Werkseinstellungen.
- Stellen Sie sicher, dass die Stationen mit geeigneter [Firmware](https://wiki.ucware.com/adhandbuch/provisionierung/firmware/sitemap) provisioniert werden.

Auf dem UCware Server können Sie DECT-Basen von **Snom** für den Single- oder Multizellenbetrieb einrichten. Die Verwaltung der beteiligten Geräte erfolgt dabei direkt im Admin-Client, sodass Sie in der Regel nicht auf deren Weboberfläche zugreifen müssen.

UCware unterstützt die folgenden DECT-Komponenten von Snom:

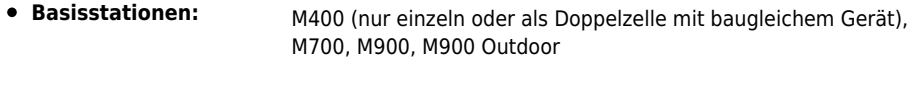

**Handsets:** M25, M30, M65, M70, M80, M85, M90

Unter **DECT > Snom** können Sie DECT-Chains erstellen oder zur Bearbeitung aufrufen:

#### **UCware Admin Client** ₳ Snom DECT Chains 2 Filter ₩ ID Bezeichnung Primärbasis Datensynchronisation Zugangscode ゼ 6500 DECT Lager 172.17.2.87 multicast 2745  $t_{\rm L}$ 7000 DECT Büro 172.17.2.92 multicast 3517 5.  $1 - 2$  von  $2$ Elemente pro Seite 10  $\overline{\phantom{a}}$  $\mathbf{R}$  $\,<\,$  $\mathcal{P}$  $>1$ ฃ  $\rightarrow$ [Chain erstellen](#page-1-0) [Chain bearbeiten](#page-1-0)

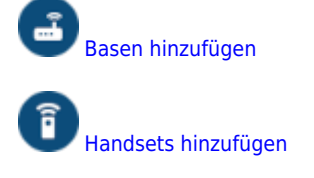

 $\mathbf{R}$  Basen provisionieren<sup>1</sup>

1 Nur zur Problembehebung.

Orientieren Sie sich beim Einrichten einer DECT-Chain an der Reihenfolge der hier dargestellten Schritte:

### <span id="page-1-0"></span>**DECT-Chain erstellen und bearbeiten**

Für jede DECT-Chain können Sie die folgenden Eigenschaften konfigurieren:

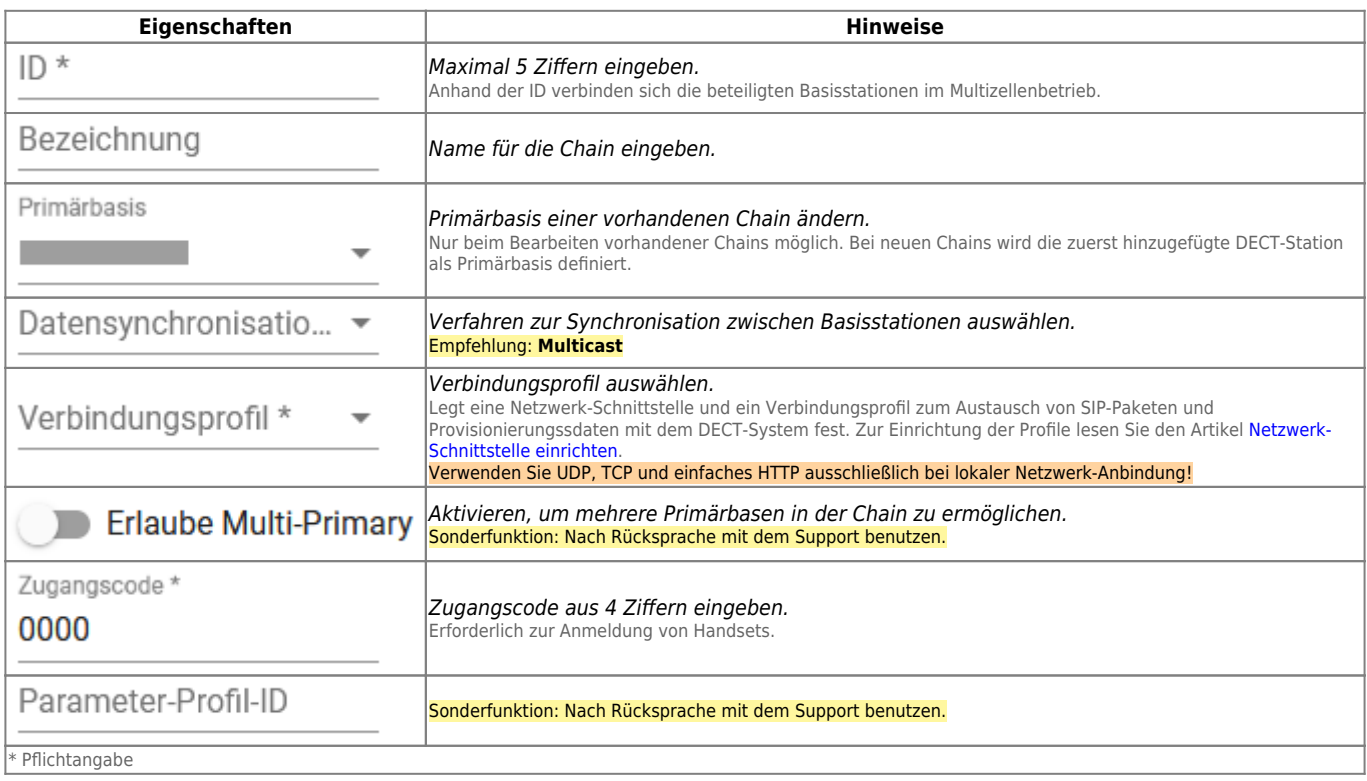

### <span id="page-1-1"></span>**DECT-Basen hinzufügen und verwalten**

Über **DECT > Snom >** gelangen Sie zu den beteiligten Basisstationen der gewünschten DECT-Chain:

**UCware Admin Client** 

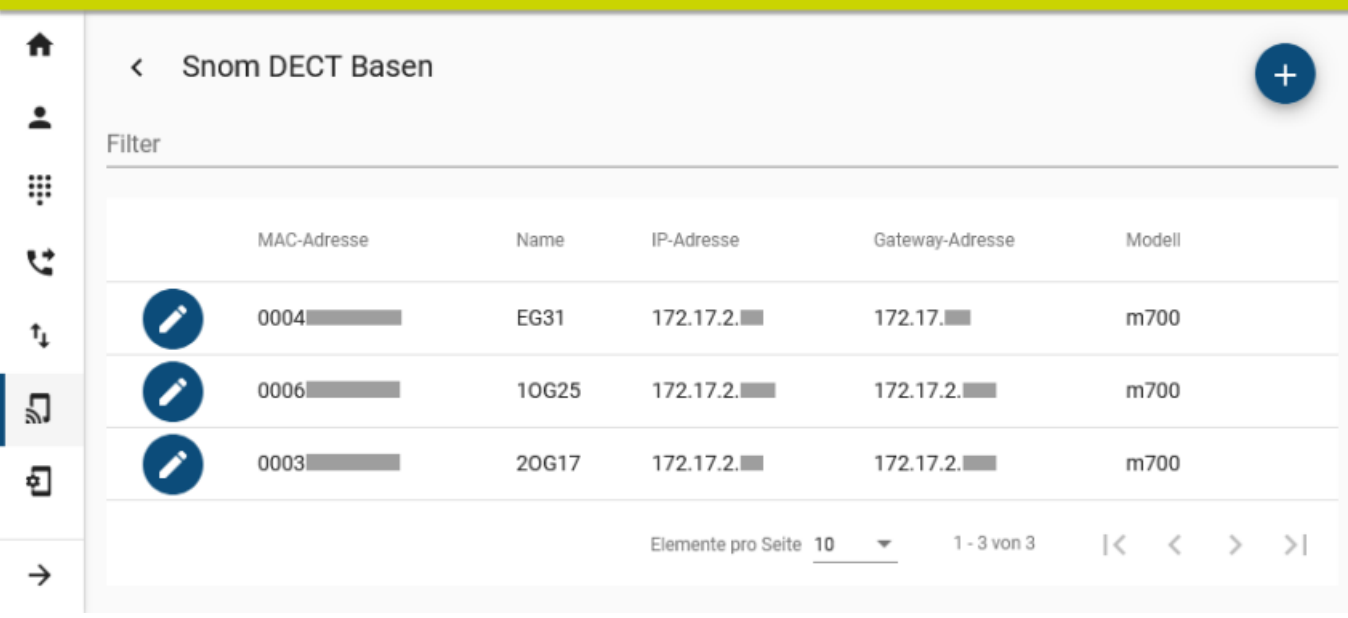

Hier können Sie der Chain neue Basisstationen hinzufügen oder vorhandene bearbeiten.

Dabei können Sie die folgenden Eigenschaften konfigurieren:

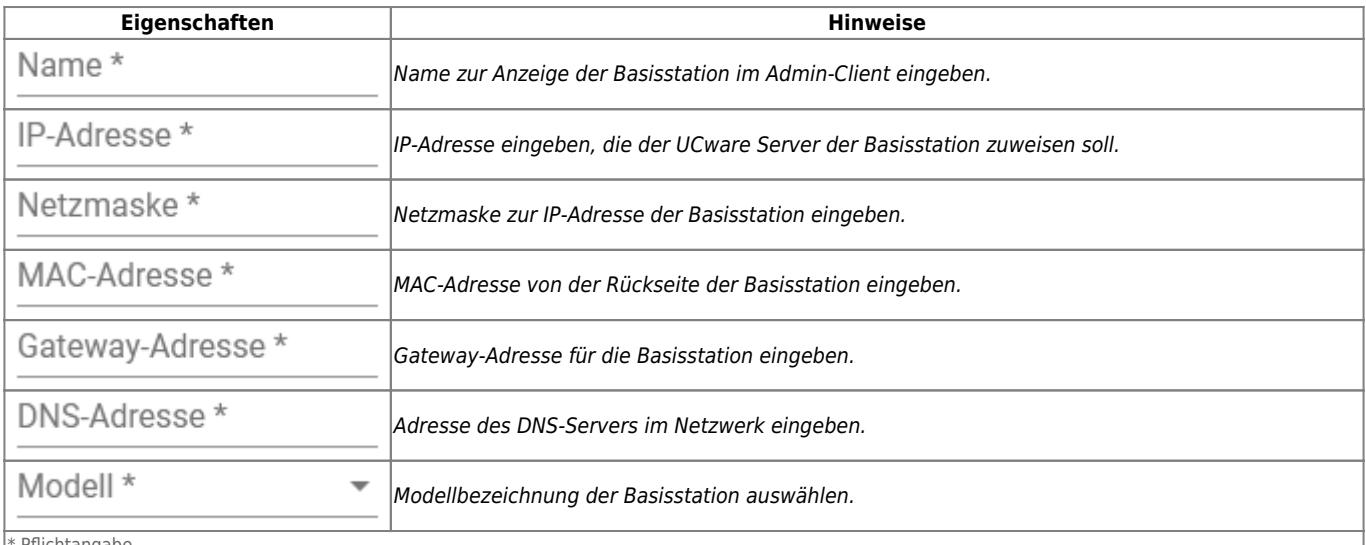

Pflichtangabe

#### **Hinweise:**

Für den Multizellenbetrieb müssen Sie der gewünschten DECT-Chain mindestens zwei Basisstationen hinzufügen. Damit diese einen Kommunikationsbaum aushandeln, fügen Sie der Chain mindestens ein Handset hinzu.

## <span id="page-2-0"></span>**DECT-Handsets hinzufügen und verwalten**

Über **DECT > Snom >** gelangen Sie zu den beteiligten Handsets der gewünschten DECT-Chain:

Last update: 22.01.2024 14:40

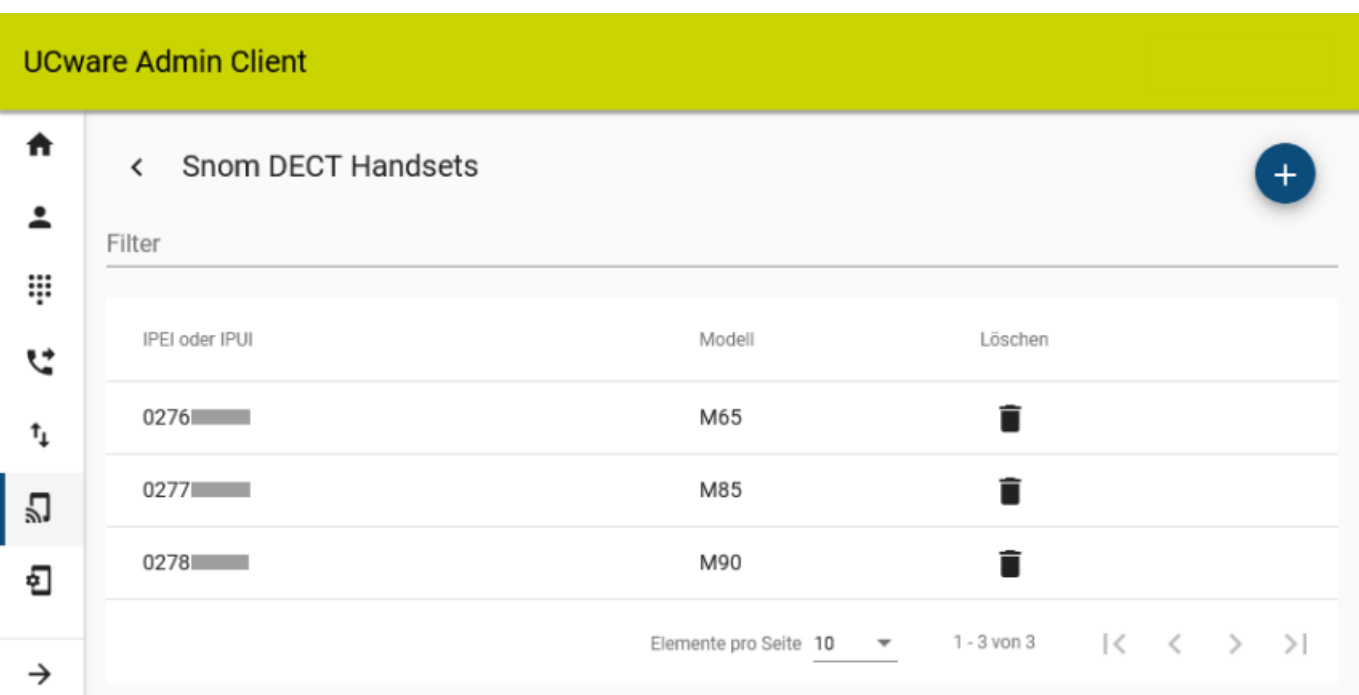

# Hier können Sie der Chain neue Handsets **handlich hinzufügen:**

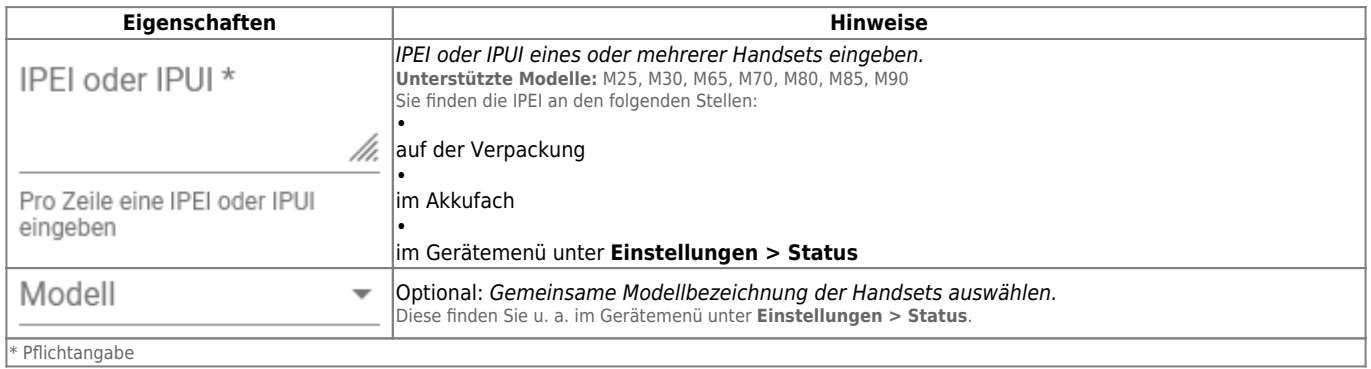

From:

### <https://wiki.ucware.com/> - **UCware-Dokumentation**

Permanent link: **[https://wiki.ucware.com/adhandbuch/provisionierung/snom\\_dect?rev=1705934413](https://wiki.ucware.com/adhandbuch/provisionierung/snom_dect?rev=1705934413)**

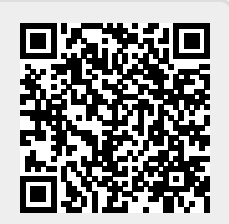

Last update: **22.01.2024 14:40**